## **Project Exit**

Managing Projects

## How to manage project exits

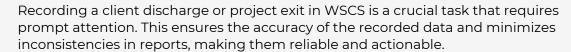

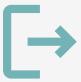

## **Project exit steps**

Search for the Head of Household or client

Once you've opened a client's record, select the *Entry/Exit* tab on the client profile page.

Select the Add Entry/Exit button.

2 Select the program the client will exit

First, locate the correct program in the program list. Then, select the pencil icon under *Exit Date* next to the program.

This will open a small pop-up window allowing you to select which group members are being exited.

Fill out the exit assessment questions

Enter any necessary updates to the Assessment questions, and be sure to answer the *Destination* question.

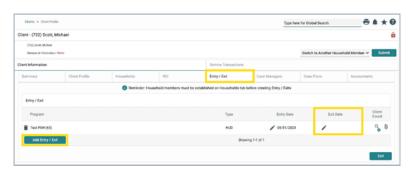

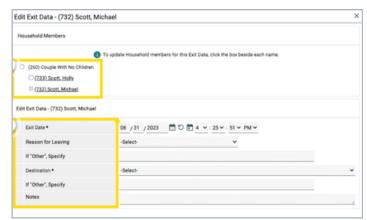

**Pro Tips** 

Avoid answering the *Destination* question with "Other".

The assessment questions may vary depending on the type of project.

Note: This guide covers the essentials of the course Managing Project Entries, Updates, and Exits in WSCS. Review the training course for a complete overview.